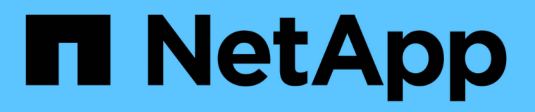

열 **9** SAN hosts and cloud clients

NetApp March 29, 2024

This PDF was generated from https://docs.netapp.com/ko-kr/ontap-sanhost/hu\_ol\_92.html on March 29, 2024. Always check docs.netapp.com for the latest.

# 목차

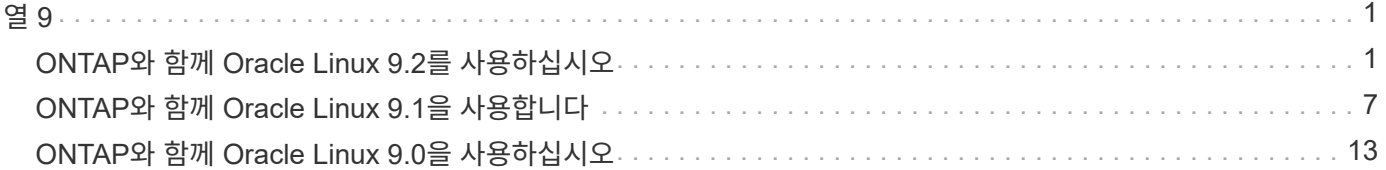

## <span id="page-2-1"></span><span id="page-2-0"></span>**ONTAP**와 함께 **Oracle Linux 9.2**를 사용하십시오

ONTAP SAN 호스트 구성 설정을 사용하여 ONTAP가 포함된 Oracle Linux 9.2를 대상으로 구성할 수 있습니다.

## **Linux Unified Host Utilities**를 설치합니다

NetApp Linux Unified Host Utilities 소프트웨어 패키지는 에서 사용할 수 있습니다 ["NetApp Support](https://mysupport.netapp.com/site/products/all/details/hostutilities/downloads-tab/download/61343/7.1/downloads) [사이트](https://mysupport.netapp.com/site/products/all/details/hostutilities/downloads-tab/download/61343/7.1/downloads)["](https://mysupport.netapp.com/site/products/all/details/hostutilities/downloads-tab/download/61343/7.1/downloads) 64비트 .rpm 파일

NetApp은 Linux 통합 호스트 유틸리티를 설치할 것을 적극 권장하지만 반드시 설치할 필요는 없습니다. 유틸리티는 Linux 호스트의 설정을 변경하지 않습니다. 유틸리티를 사용하면 관리를 개선하고 NetApp 고객 지원 이 귀사의 구성 정보를 수집할 수 있도록 지원합니다.

필요한 것

현재 Linux Unified Host Utilities 버전이 설치되어 있는 경우 업그레이드 또는 제거한 다음 다음 다음 단계에 따라 최신 버전을 설치해야 합니다.

단계

- 1. 에서 64비트 Linux Unified Host Utilities 소프트웨어 패키지를 다운로드합니다 ["NetApp Support](https://mysupport.netapp.com/site/products/all/details/hostutilities/downloads-tab/download/61343/7.1/downloads) [사이트](https://mysupport.netapp.com/site/products/all/details/hostutilities/downloads-tab/download/61343/7.1/downloads)["](https://mysupport.netapp.com/site/products/all/details/hostutilities/downloads-tab/download/61343/7.1/downloads) 호스트에.
- 2. 소프트웨어 패키지를 설치합니다.

"rpm -ivh NetApp\_linux\_unified\_host\_utilities-7-1.x86\_64"

## **SAN** 툴킷

NetApp 호스트 유틸리티 패키지를 설치하면 도구 키트가 자동으로 설치됩니다. 이 키트는 를 제공합니다 sanlun 유틸리티를 사용하면 LUN 및 호스트 버스 어댑터(HBA)를 관리하는 데 도움이 됩니다. 를 클릭합니다 sanlun 명령을 실행하면 호스트에 매핑된 LUN에 대한 정보, 다중 경로 및 이니시에이터 그룹을 생성하는 데 필요한 정보가 반환됩니다.

다음 예에서는 'show'라는 'anlun lun show' 명령을 사용하여 LUN 정보를 반환합니다.

# sanlun lun show all

예제 출력:

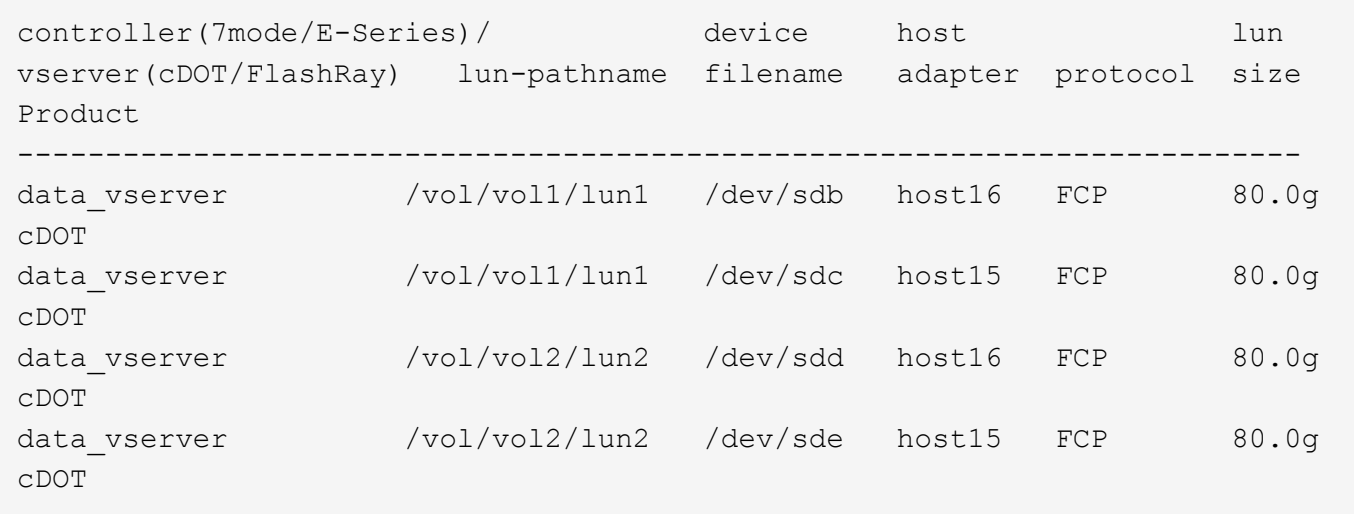

#### **SAN** 부팅

필요한 것

SAN 부팅을 사용하려는 경우 구성에 의해 지원되어야 합니다. 를 사용할 수 있습니다 ["NetApp](https://mysupport.netapp.com/matrix/imt.jsp?components=91863;&solution=1&isHWU&src=IMT) [상호](https://mysupport.netapp.com/matrix/imt.jsp?components=91863;&solution=1&isHWU&src=IMT) [운용성](https://mysupport.netapp.com/matrix/imt.jsp?components=91863;&solution=1&isHWU&src=IMT) [매트릭스](https://mysupport.netapp.com/matrix/imt.jsp?components=91863;&solution=1&isHWU&src=IMT) [툴](https://mysupport.netapp.com/matrix/imt.jsp?components=91863;&solution=1&isHWU&src=IMT)["](https://mysupport.netapp.com/matrix/imt.jsp?components=91863;&solution=1&isHWU&src=IMT) 사용 중인 OS, HBA, HBA 펌웨어 및 HBA 부팅 BIOS, ONTAP 버전이 지원되는지 확인합니다.

단계

1. SAN 부팅 LUN을 호스트에 매핑합니다.

2. 여러 경로를 사용할 수 있는지 확인합니다.

호스트 OS가 가동되고 경로에서 실행되면 여러 경로를 사용할 수 있습니다.

3. SAN 부팅 LUN이 매핑되는 포트에 대해 서버 BIOS에서 SAN 부팅을 설정합니다.

HBA BIOS를 활성화하는 방법에 대한 자세한 내용은 공급업체별 설명서를 참조하십시오.

4. 호스트를 재부팅하여 부팅에 성공했는지 확인합니다.

#### 다중 경로

 $\left( \, \mathrm{i} \, \right)$ 

OL 9.2의 경우 /etc/multipath.conf 파일이 있어야 하지만 파일을 구체적으로 변경할 필요는 없습니다. ol 9.2는 ONTAP LUN을 인식하고 올바르게 관리하는 데 필요한 모든 설정으로 컴파일됩니다.

'multipath -ll' 명령을 사용하여 ONTAP LUN의 설정을 확인할 수 있습니다.

다음 섹션에서는 ASA 및 비 ASA 구성에 매핑된 LUN에 대한 샘플 다중 경로 출력을 제공합니다.

모든 **SAN** 어레이 구성

모든 SAN 어레이(ASA) 구성에서 지정된 LUN에 대한 모든 경로가 활성 및 최적화됩니다. 그 결과, 모든 경로를 통해 I/O 작업을 동시에 처리함으로써 성능이 향상됩니다.

다음 예는 ONTAP LUN에 대한 올바른 출력을 표시합니다.

```
# multipath -ll
3600a098038303634722b4d59646c4436 dm-28 NETAPP,LUN C-Mode
size=10G features='3 queue if no path pg_init_retries 50' hwhandler='1
alua' wp=rw
|-+- policy='service-time 0' prio=50 status=active
    |- 11:0:7:6 sdbz 68:208 active ready running
    |- 11:0:11:6 sddn 71:80 active ready running
    |- 11:0:15:6 sdfb 129:208 active ready running
    |- 12:0:1:6 sdgp 132:80 active ready running
```
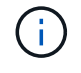

단일 LUN에 너무 많은 경로를 사용하지 마십시오. 경로가 4개 이상 필요하지 않습니다. 8개 이상의 경로로 인해 스토리지 장애가 발생했을 때 경로 문제가 발생할 수 있습니다.

#### 비 **ASA** 구성

비 ASA 구성의 경우 우선 순위가 서로 다른 두 개의 경로 그룹이 있어야 합니다. 우선순위가 높은 경로는 Active/Optimized이며, 이는 애그리게이트는 컨트롤러가 서비스를 제공하는 것을 의미합니다. 우선 순위가 낮은 경로는 활성 경로이지만 다른 컨트롤러에서 서비스되기 때문에 최적화되지 않습니다. 최적화되지 않은 경로는 최적화된 경로를 사용할 수 없는 경우에만 사용됩니다.

#### 예

다음 예는 두 개의 Active/Optimized 경로와 두 개의 Active/Non-Optimized 경로가 있는 ONTAP LUN에 대한 올바른 출력을 표시합니다.

```
# multipath -ll
3600a0980383036347ffb4d59646c4436 dm-28 NETAPP,LUN C-Mode
size=10G features='3 queue if no path pg init retries 50' hwhandler='1
alua' wp=rw
|-+- policy='service-time 0' prio=50 status=active
| |- 16:0:6:35 sdwb 69:624 active ready running
| |- 16:0:5:35 sdun 66:752 active ready running
`-+- policy='service-time 0' prio=10 status=enabled
    |- 15:0:0:35 sdaj 66:48 active ready running
    |- 15:0:1:35 sdbx 68:176 active ready running
```
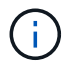

단일 LUN에 너무 많은 경로를 사용하지 마십시오. 경로가 4개 이상 필요하지 않습니다. 8개 이상의 경로로 인해 스토리지 장애가 발생했을 때 경로 문제가 발생할 수 있습니다.

## 권장 설정

Oracle Linux 9.2 OS는 ONTAP LUN을 인식하여 ASA 및 비 ASA 구성 모두에 대해 모든 구성 매개 변수를 올바르게 자동 설정하도록 컴파일됩니다. 다음과 같은 권장 설정을 사용하여 호스트 구성의 성능을 더욱 최적화할 수 있습니다.

를 클릭합니다 multipath.conf 다중 경로 데몬을 시작하려면 파일이 있어야 하지만 다음 명령을 사용하여 빈 0바이트 파일을 생성할 수 있습니다.

touch /etc/multipath.conf

이 파일을 처음 생성할 때 다중 경로 서비스를 활성화하고 시작해야 할 수 있습니다.

```
# systemctl enable multipathd
# systemctl start multipathd
```
- 에 직접 추가할 필요는 없습니다 multipath.conf 파일 다중 경로를 통해 관리하지 않으려는 장치가 있거나 기본값을 재정의하는 기존 설정이 없는 경우
- 원치 않는 디바이스를 제외하려면 에 다음 구문을 추가합니다 multipath.conf 파일.

```
blacklist {
          wwid <DevId>
           devnode "^(ram|raw|loop|fd|md|dm-|sr|scd|st)[0-9]*"
           devnode "^hd[a-z]"
           devnode "^cciss.*"
}
```
를 교체합니다 <DevId> 를 사용하여 WWID 제외할 장치의 문자열입니다.

예

이 예에서는 디바이스의 WWID를 확인하고 에 추가합니다 multipath.conf 파일.

단계

a. 다음 명령을 실행하여 WWID를 확인하십시오.

# /lib/udev/scsi\_id -gud /dev/sda 360030057024d0730239134810c0cb833

sda 블랙리스트에 추가해야 하는 로컬 SCSI 디스크입니다.

b. 를 추가합니다 WWID 에서 블랙리스트로 /etc/multipath.conf:

```
blacklist {
       wwid 360030057024d0730239134810c0cb833
       devnode "^(ram|raw|loop|fd|md|dm-|sr|scd|st)[0-9]*"
       devnode "^hd[a-z]"
       devnode "^cciss.*"
}
```
을 항상 확인해야 합니다 /etc/multipath.conf 기본 설정을 재정의할 수 있는 레거시 설정 파일(특히 기본값 섹션에 있음)

다음 표에서는 위험 요소를 보여 줍니다 multipathd ONTAP LUN에 대한 매개 변수 및 필수 값입니다. 호스트가 다른 공급업체의 LUN에 접속되어 있고 이러한 매개 변수 중 하나라도 재정의될 경우 에서 나중에 Stanzas를 사용하여 수정해야 합니다 multipath.conf ONTAP LUN에 특별히 적용되는 파일입니다. 그렇지 않으면 ONTAP LUN이 예상대로 작동하지 않을 수 있습니다. 이러한 기본값은 NetApp 및/또는 OS 공급업체와 상담할 때만 재정의되어야 하며, 그 영향이 완전히 이해될 때만 재정의되어야 합니다.

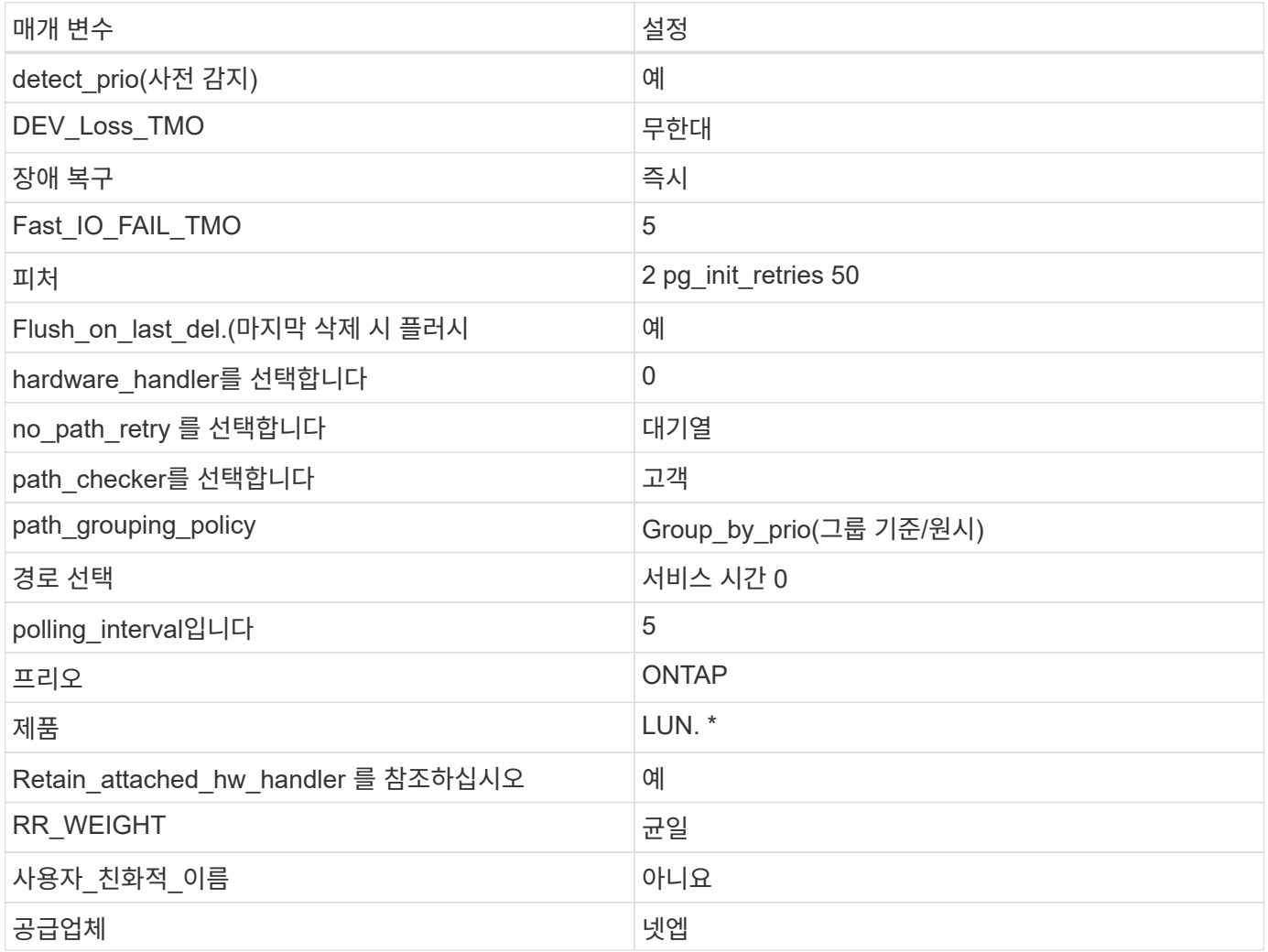

#### 예

다음 예제에서는 재정의된 기본값을 수정하는 방법을 보여 줍니다. 이 경우, 입니다 multipath.conf 파일은 에 대한 값을 정의합니다 path\_checker 및 no\_path\_retry ONTAP LUN과 호환되지 않습니다. 다른 SAN 스토리지가 아직 호스트에 연결되어 있으므로 제거할 수 없는 경우 이러한 매개 변수를 특히 디바이스 스탠자가 있는 ONTAP LUN에 대해 수정할 수 있습니다.

```
defaults {
 path checker readsector0
  no_path_retry fail
  }
devices {
 device {
 vendor "NETAPP "
 product "LUN.*"
no path retry queue
 path_checker tur
 }
}
```
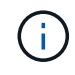

Oracle Linux 9.2 RedHat Enterprise Kernel(RHCK)을 구성하려면 를 사용하십시오 ["](https://docs.netapp.com/ko-kr/ontap-sanhost/hu_rhel_91.html#recommended-settings)[권장](https://docs.netapp.com/ko-kr/ontap-sanhost/hu_rhel_91.html#recommended-settings) [설정](https://docs.netapp.com/ko-kr/ontap-sanhost/hu_rhel_91.html#recommended-settings)["](https://docs.netapp.com/ko-kr/ontap-sanhost/hu_rhel_91.html#recommended-settings) RHEL(Red Hat Enterprise Linux) 9.2의 경우

## **KVM** 설정

권장 설정을 사용하여 KVM(커널 기반 가상 시스템)을 구성할 수도 있습니다. LUN이 하이퍼바이저에 매핑되므로 KVM을 구성하는 데 필요한 변경 사항은 없습니다.

## 알려진 문제

ONTAP 릴리즈가 포함된 Oracle Linux 9.2 에는 다음과 같은 알려진 문제가 있습니다.

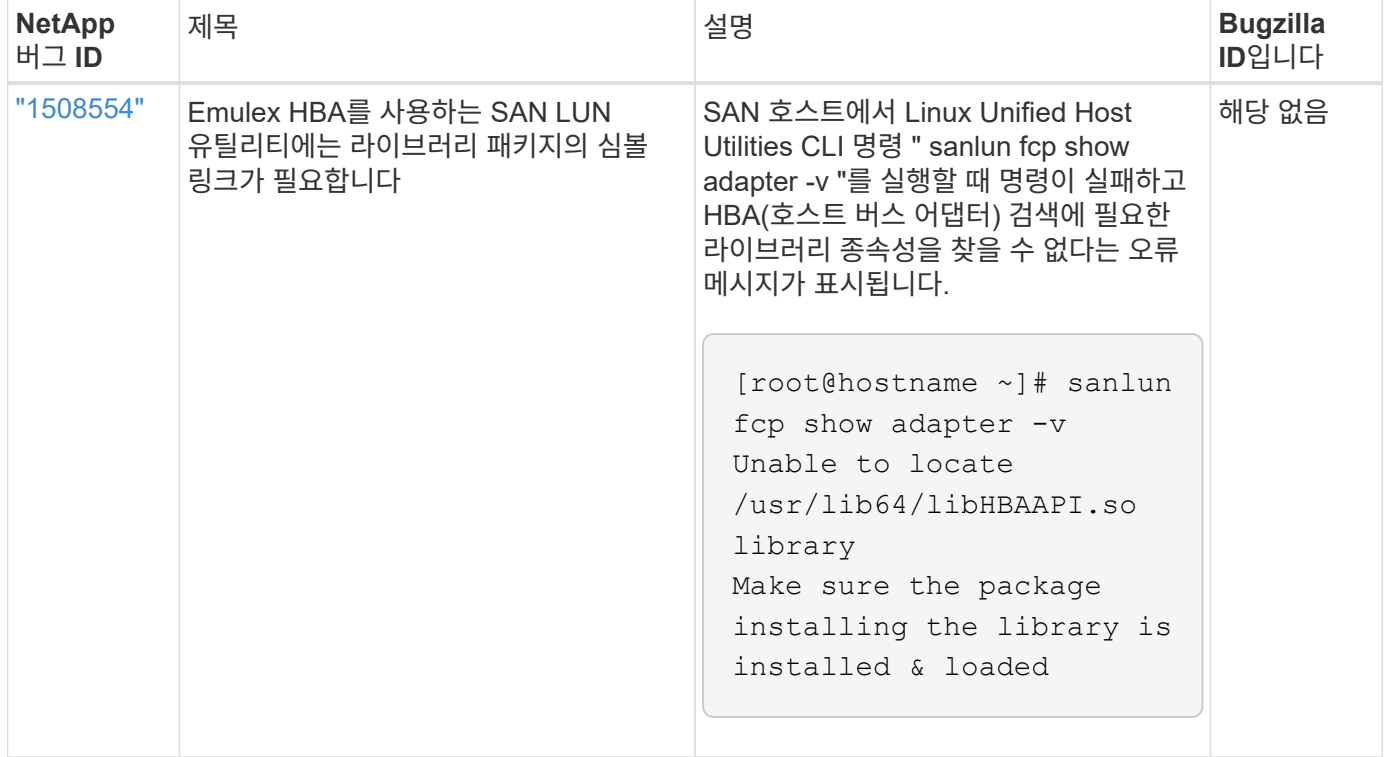

## <span id="page-8-0"></span>**ONTAP**와 함께 **Oracle Linux 9.1**을 사용합니다

ONTAP SAN 호스트 구성 설정을 사용하여 ONTAP가 포함된 Oracle Linux 9.1을 대상으로 구성할 수 있습니다.

## **Linux Unified Host Utilities**를 설치합니다

NetApp Linux Unified Host Utilities 소프트웨어 패키지는 에서 사용할 수 있습니다 ["NetApp Support](https://mysupport.netapp.com/site/products/all/details/hostutilities/downloads-tab/download/61343/7.1/downloads) [사이트](https://mysupport.netapp.com/site/products/all/details/hostutilities/downloads-tab/download/61343/7.1/downloads)["](https://mysupport.netapp.com/site/products/all/details/hostutilities/downloads-tab/download/61343/7.1/downloads) 64비트 .rpm 파일

NetApp은 Linux 통합 호스트 유틸리티를 설치할 것을 적극 권장하지만 반드시 설치할 필요는 없습니다. 유틸리티는 Linux 호스트의 설정을 변경하지 않습니다. 유틸리티를 사용하면 관리를 개선하고 NetApp 고객 지원 이 귀사의 구성 정보를 수집할 수 있도록 지원합니다.

#### 필요한 것

현재 Linux Unified Host Utilities 버전이 설치되어 있는 경우 업그레이드 또는 제거한 다음 다음 다음 단계에 따라 최신 버전을 설치해야 합니다.

단계

- 1. 에서 64비트 Linux Unified Host Utilities 소프트웨어 패키지를 다운로드합니다 ["NetApp Support](https://mysupport.netapp.com/site/products/all/details/hostutilities/downloads-tab/download/61343/7.1/downloads) [사이트](https://mysupport.netapp.com/site/products/all/details/hostutilities/downloads-tab/download/61343/7.1/downloads)["](https://mysupport.netapp.com/site/products/all/details/hostutilities/downloads-tab/download/61343/7.1/downloads) 호스트에.
- 2. 소프트웨어 패키지를 설치합니다.

"rpm -ivh NetApp\_linux\_unified\_host\_utilities-7-1.x86\_64"

## **SAN** 툴킷

NetApp 호스트 유틸리티 패키지를 설치하면 도구 키트가 자동으로 설치됩니다. 이 키트는 를 제공합니다 sanlun 유틸리티를 사용하면 LUN 및 호스트 버스 어댑터(HBA)를 관리하는 데 도움이 됩니다. 를 클릭합니다 sanlun 명령을 실행하면 호스트에 매핑된 LUN에 대한 정보, 다중 경로 및 이니시에이터 그룹을 생성하는 데 필요한 정보가 반환됩니다.

다음 예에서는 'show'라는 'anlun lun show' 명령을 사용하여 LUN 정보를 반환합니다.

# sanlun lun show all

예제 출력:

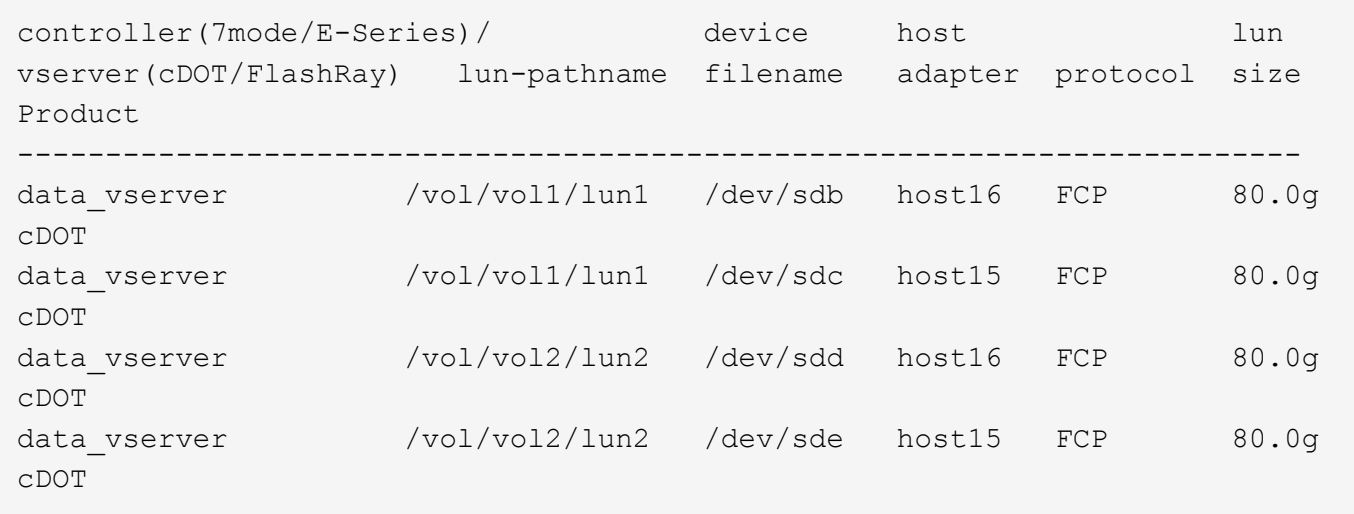

#### **SAN** 부팅

필요한 것

SAN 부팅을 사용하려는 경우 구성에 의해 지원되어야 합니다. 를 사용할 수 있습니다 ["NetApp](https://mysupport.netapp.com/matrix/imt.jsp?components=91863;&solution=1&isHWU&src=IMT) [상호](https://mysupport.netapp.com/matrix/imt.jsp?components=91863;&solution=1&isHWU&src=IMT) [운용성](https://mysupport.netapp.com/matrix/imt.jsp?components=91863;&solution=1&isHWU&src=IMT) [매트릭스](https://mysupport.netapp.com/matrix/imt.jsp?components=91863;&solution=1&isHWU&src=IMT) [툴](https://mysupport.netapp.com/matrix/imt.jsp?components=91863;&solution=1&isHWU&src=IMT)["](https://mysupport.netapp.com/matrix/imt.jsp?components=91863;&solution=1&isHWU&src=IMT) 사용 중인 OS, HBA, HBA 펌웨어 및 HBA 부팅 BIOS, ONTAP 버전이 지원되는지 확인합니다.

단계

1. SAN 부팅 LUN을 호스트에 매핑합니다.

2. 여러 경로를 사용할 수 있는지 확인합니다.

호스트 OS가 가동되고 경로에서 실행되면 여러 경로를 사용할 수 있습니다.

3. SAN 부팅 LUN이 매핑되는 포트에 대해 서버 BIOS에서 SAN 부팅을 설정합니다.

HBA BIOS를 활성화하는 방법에 대한 자세한 내용은 공급업체별 설명서를 참조하십시오.

4. 호스트를 재부팅하여 부팅에 성공했는지 확인합니다.

#### 다중 경로

 $\left( \, \mathrm{i} \, \right)$ 

OL 9.1 의 경우 /etc/multipath.conf 파일이 있어야 하지만 파일을 구체적으로 변경할 필요는 없습니다. OL 9.1은 ONTAP LUN을 인식하고 올바르게 관리하는 데 필요한 모든 설정으로 컴파일됩니다.

'multipath -ll' 명령을 사용하여 ONTAP LUN의 설정을 확인할 수 있습니다.

다음 섹션에서는 ASA 및 비 ASA 구성에 매핑된 LUN에 대한 샘플 다중 경로 출력을 제공합니다.

모든 **SAN** 어레이 구성

모든 SAN 어레이(ASA) 구성에서 지정된 LUN에 대한 모든 경로가 활성 및 최적화됩니다. 그 결과, 모든 경로를 통해 I/O 작업을 동시에 처리함으로써 성능이 향상됩니다.

다음 예는 ONTAP LUN에 대한 올바른 출력을 표시합니다.

```
# multipath -ll
3600a098038303634722b4d59646c4436 dm-28 NETAPP,LUN C-Mode
size=80G features='3 queue if no path pg_init_retries 50' hwhandler='1
alua' wp=rw
|-+- policy='service-time 0' prio=50 status=active
    |- 11:0:7:6 sdbz 68:208 active ready running
    |- 11:0:11:6 sddn 71:80 active ready running
    |- 11:0:15:6 sdfb 129:208 active ready running
    |- 12:0:1:6 sdgp 132:80 active ready running
```
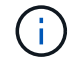

단일 LUN에 너무 많은 경로를 사용하지 마십시오. 경로가 4개 이상 필요하지 않습니다. 8개 이상의 경로로 인해 스토리지 장애가 발생했을 때 경로 문제가 발생할 수 있습니다.

#### 비 **ASA** 구성

비 ASA 구성의 경우 우선 순위가 서로 다른 두 개의 경로 그룹이 있어야 합니다. 우선순위가 높은 경로는 Active/Optimized이며, 이는 애그리게이트는 컨트롤러가 서비스를 제공하는 것을 의미합니다. 우선 순위가 낮은 경로는 활성 경로이지만 다른 컨트롤러에서 서비스되기 때문에 최적화되지 않습니다. 최적화되지 않은 경로는 최적화된 경로를 사용할 수 없는 경우에만 사용됩니다.

#### 예

다음 예는 두 개의 Active/Optimized 경로와 두 개의 Active/Non-Optimized 경로가 있는 ONTAP LUN에 대한 올바른 출력을 표시합니다.

```
# multipath -ll
3600a0980383036347ffb4d59646c4436 dm-28 NETAPP,LUN C-Mode
size=80G features='3 queue if no path pg init retries 50' hwhandler='1
alua' wp=rw
|-+- policy='service-time 0' prio=50 status=active
| |- 16:0:6:35 sdwb 69:624 active ready running
| |- 16:0:5:35 sdun 66:752 active ready running
`-+- policy='service-time 0' prio=10 status=enabled
    |- 15:0:0:35 sdaj 66:48 active ready running
    |- 15:0:1:35 sdbx 68:176 active ready running
```
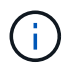

단일 LUN에 너무 많은 경로를 사용하지 마십시오. 경로가 4개 이상 필요하지 않습니다. 8개 이상의 경로로 인해 스토리지 장애가 발생했을 때 경로 문제가 발생할 수 있습니다.

## 권장 설정

Oracle Linux 9.1 OS는 ONTAP LUN을 인식하여 ASA 및 비 ASA 구성 모두에 대해 모든 구성 매개 변수를 올바르게 자동 설정하도록 컴파일됩니다. 다음과 같은 권장 설정을 사용하여 호스트 구성의 성능을 더욱 최적화할 수 있습니다.

를 클릭합니다 multipath.conf 다중 경로 데몬을 시작하려면 파일이 있어야 하지만 다음 명령을 사용하여 빈 0바이트 파일을 생성할 수 있습니다.

touch /etc/multipath.conf

이 파일을 처음 생성할 때 다중 경로 서비스를 활성화하고 시작해야 할 수 있습니다.

```
# systemctl enable multipathd
# systemctl start multipathd
```
- 에 직접 추가할 필요는 없습니다 multipath.conf 파일 다중 경로를 통해 관리하지 않으려는 장치가 있거나 기본값을 재정의하는 기존 설정이 없는 경우
- 원치 않는 디바이스를 제외하려면 에 다음 구문을 추가합니다 multipath.conf 파일.

```
blacklist {
          wwid <DevId>
           devnode "^(ram|raw|loop|fd|md|dm-|sr|scd|st)[0-9]*"
           devnode "^hd[a-z]"
           devnode "^cciss.*"
}
```
를 교체합니다 <DevId> 를 사용하여 WWID 제외할 장치의 문자열입니다.

예

이 예에서는 디바이스의 WWID를 확인하고 에 추가합니다 multipath.conf 파일.

단계

a. 다음 명령을 실행하여 WWID를 확인하십시오.

# /lib/udev/scsi\_id -gud /dev/sda 360030057024d0730239134810c0cb833

sda 블랙리스트에 추가해야 하는 로컬 SCSI 디스크입니다.

b. 를 추가합니다 WWID 에서 블랙리스트로 /etc/multipath.conf:

```
blacklist {
       wwid 360030057024d0730239134810c0cb833
       devnode "^(ram|raw|loop|fd|md|dm-|sr|scd|st)[0-9]*"
       devnode "^hd[a-z]"
       devnode "^cciss.*"
}
```
을 항상 확인해야 합니다 /etc/multipath.conf 기본 설정을 재정의할 수 있는 레거시 설정 파일(특히 기본값 섹션에 있음)

다음 표에서는 위험 요소를 보여 줍니다 multipathd ONTAP LUN에 대한 매개 변수 및 필수 값입니다. 호스트가 다른 공급업체의 LUN에 접속되어 있고 이러한 매개 변수 중 하나라도 재정의될 경우 에서 나중에 Stanzas를 사용하여 수정해야 합니다 multipath.conf ONTAP LUN에 특별히 적용되는 파일입니다. 그렇지 않으면 ONTAP LUN이 예상대로 작동하지 않을 수 있습니다. 이러한 기본값은 NetApp 및/또는 OS 공급업체와 상담할 때만 재정의되어야 하며, 그 영향이 완전히 이해될 때만 재정의되어야 합니다.

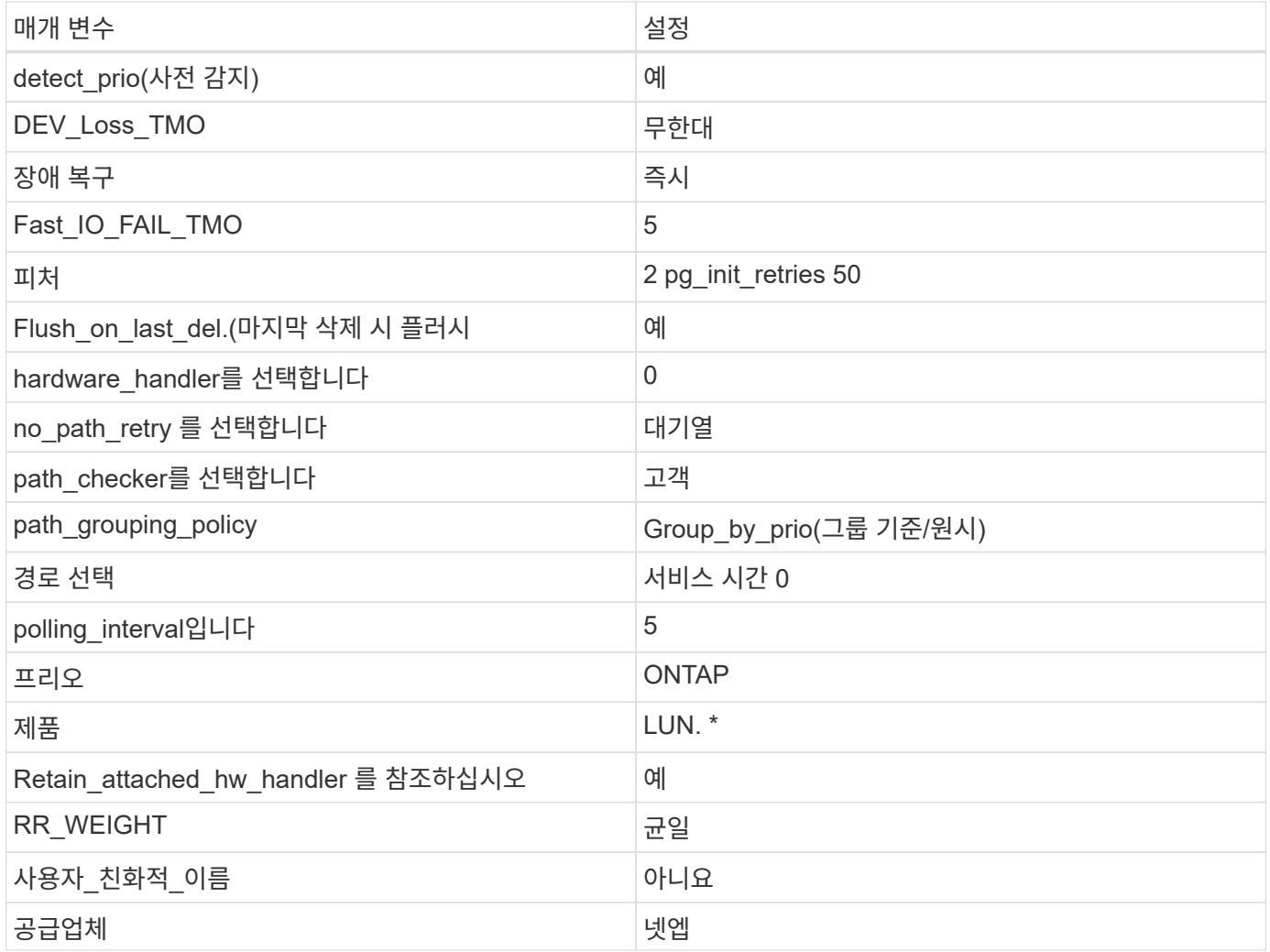

#### 예

다음 예제에서는 재정의된 기본값을 수정하는 방법을 보여 줍니다. 이 경우, 입니다 multipath.conf 파일은 에 대한 값을 정의합니다 path\_checker 및 no\_path\_retry ONTAP LUN과 호환되지 않습니다. 다른 SAN 스토리지가 아직 호스트에 연결되어 있으므로 제거할 수 없는 경우 이러한 매개 변수를 특히 디바이스 스탠자가 있는 ONTAP LUN에 대해 수정할 수 있습니다.

```
defaults {
 path checker readsector0
  no_path_retry fail
  }
devices {
  device {
  vendor "NETAPP "
 product "LUN.*"
 no_path_retry queue
 path_checker tur
 }
}
```
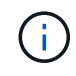

Oracle Linux 9.1 RedHat Enterprise Kernel(RHCK)을 구성하려면 를 사용합니다 ["](https://docs.netapp.com/ko-kr/ontap-sanhost/hu_rhel_91.html#recommended-settings)[권장](https://docs.netapp.com/ko-kr/ontap-sanhost/hu_rhel_91.html#recommended-settings) [설정](https://docs.netapp.com/ko-kr/ontap-sanhost/hu_rhel_91.html#recommended-settings)["](https://docs.netapp.com/ko-kr/ontap-sanhost/hu_rhel_91.html#recommended-settings) RHEL(Red Hat Enterprise Linux) 9.1의 경우

## **KVM** 설정

권장 설정을 사용하여 KVM(커널 기반 가상 시스템)을 구성할 수도 있습니다. LUN이 하이퍼바이저에 매핑되므로 KVM을 구성하는 데 필요한 변경 사항은 없습니다.

## 알려진 문제

Oracle Linux 9.1 및 NetApp ONTAP 릴리즈에는 다음과 같은 알려진 문제가 있습니다.

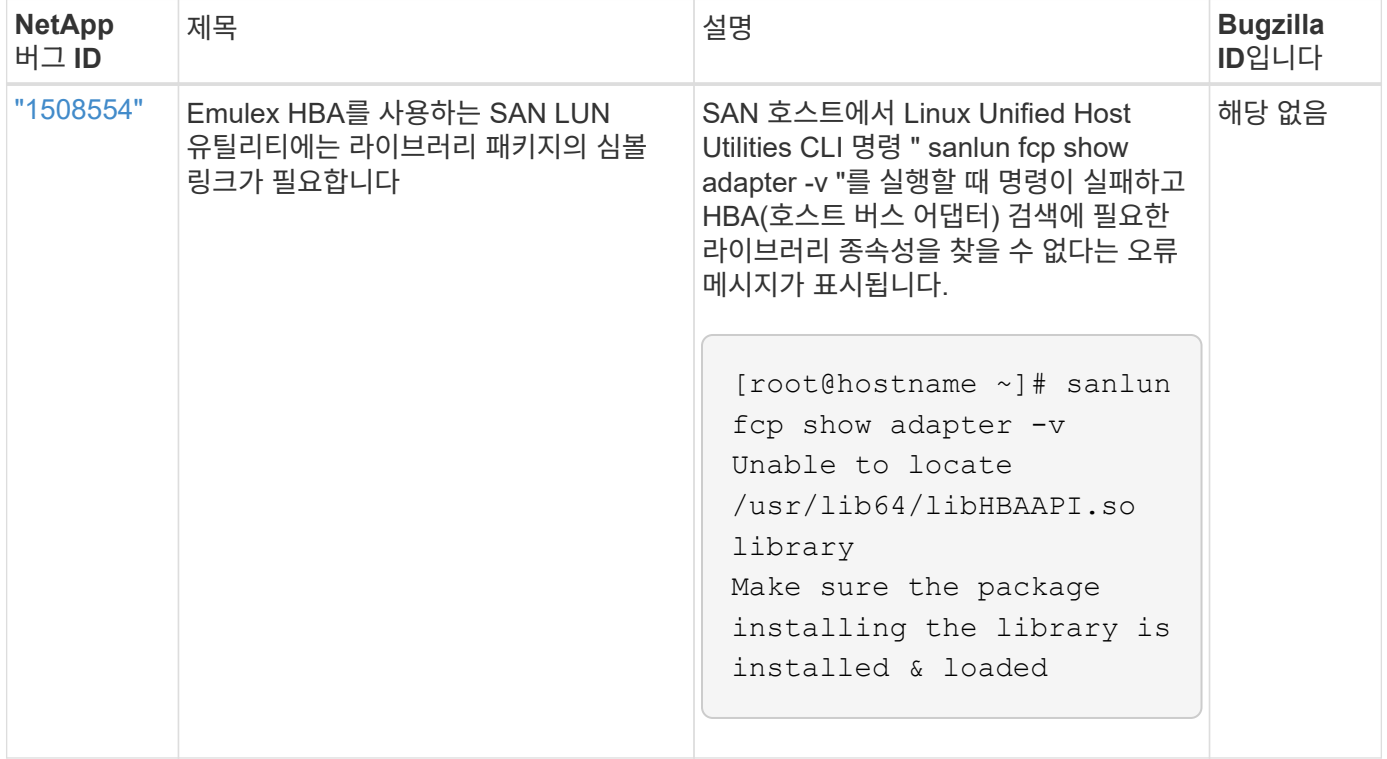

## <span id="page-14-0"></span>**ONTAP**와 함께 **Oracle Linux 9.0**을 사용하십시오

ONTAP SAN 호스트 구성 설정을 사용하여 ONTAP를 대상으로 Oracle Linux 9.0을 구성할 수 있습니다.

## **Linux Unified Host Utilities**를 설치합니다

NetApp Linux Unified Host Utilities 소프트웨어 패키지는 에서 사용할 수 있습니다 ["NetApp Support](https://mysupport.netapp.com/site/products/all/details/hostutilities/downloads-tab/download/61343/7.1/downloads) [사이트](https://mysupport.netapp.com/site/products/all/details/hostutilities/downloads-tab/download/61343/7.1/downloads)["](https://mysupport.netapp.com/site/products/all/details/hostutilities/downloads-tab/download/61343/7.1/downloads) 64비트 .rpm 파일

NetApp은 Linux 통합 호스트 유틸리티를 설치할 것을 적극 권장하지만 반드시 설치할 필요는 없습니다. 유틸리티는 Linux 호스트의 설정을 변경하지 않습니다. 유틸리티를 사용하면 관리를 개선하고 NetApp 고객 지원 이 귀사의 구성 정보를 수집할 수 있도록 지원합니다.

#### 필요한 것

현재 Linux Unified Host Utilities 버전이 설치되어 있는 경우 업그레이드 또는 제거한 다음 다음 다음 단계에 따라 최신 버전을 설치해야 합니다.

단계

- 1. 에서 64비트 Linux Unified Host Utilities 소프트웨어 패키지를 다운로드합니다 ["NetApp Support](https://mysupport.netapp.com/site/products/all/details/hostutilities/downloads-tab/download/61343/7.1/downloads) [사이트](https://mysupport.netapp.com/site/products/all/details/hostutilities/downloads-tab/download/61343/7.1/downloads)["](https://mysupport.netapp.com/site/products/all/details/hostutilities/downloads-tab/download/61343/7.1/downloads) 호스트에.
- 2. 소프트웨어 패키지를 설치합니다.

"rpm -ivh NetApp\_linux\_unified\_host\_utilities-7-1.x86\_64"

## **SAN** 툴킷

이 툴킷은 NetApp Host Utilities 패키지를 설치할 때 자동으로 설치됩니다. 이 키트는 LUN과 HBA를 관리하는 데 도움이 되는 'anlun' 유틸리티를 제공합니다. 'anlun' 명령은 호스트에 매핑된 LUN, 다중 경로 및 이니시에이터 그룹을 생성하는 데 필요한 정보에 대한 정보를 반환합니다.

다음 예에서는 'show'라는 'anlun lun show' 명령을 사용하여 LUN 정보를 반환합니다.

# sanlun lun show all

예제 출력:

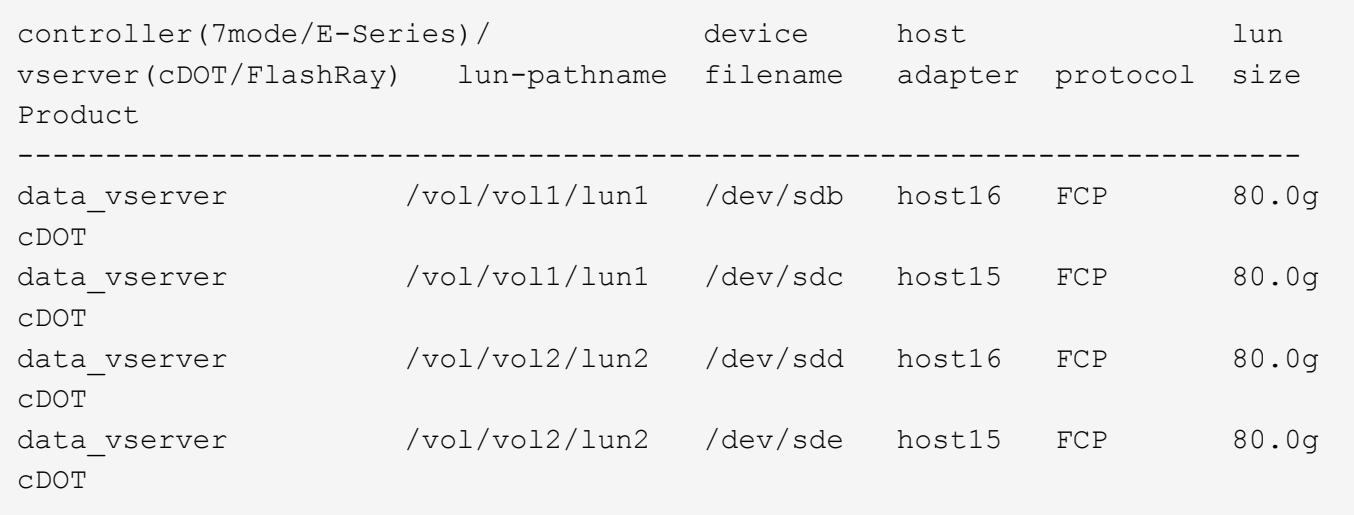

#### **SAN** 부팅

필요한 것

SAN 부팅을 사용하려는 경우 구성에 의해 지원되어야 합니다. 를 사용할 수 있습니다 ["NetApp](https://mysupport.netapp.com/matrix/imt.jsp?components=91863;&solution=1&isHWU&src=IMT) [상호](https://mysupport.netapp.com/matrix/imt.jsp?components=91863;&solution=1&isHWU&src=IMT) [운용성](https://mysupport.netapp.com/matrix/imt.jsp?components=91863;&solution=1&isHWU&src=IMT) [매트릭스](https://mysupport.netapp.com/matrix/imt.jsp?components=91863;&solution=1&isHWU&src=IMT) [툴](https://mysupport.netapp.com/matrix/imt.jsp?components=91863;&solution=1&isHWU&src=IMT)["](https://mysupport.netapp.com/matrix/imt.jsp?components=91863;&solution=1&isHWU&src=IMT) 사용 중인 OS, HBA, HBA 펌웨어 및 HBA 부팅 BIOS, ONTAP 버전이 지원되는지 확인합니다.

단계

1. SAN 부팅 LUN을 호스트에 매핑합니다.

2. 여러 경로를 사용할 수 있는지 확인합니다.

호스트 OS가 가동되고 경로에서 실행되면 여러 경로를 사용할 수 있습니다.

3. SAN 부팅 LUN이 매핑되는 포트에 대해 서버 BIOS에서 SAN 부팅을 설정합니다.

HBA BIOS를 활성화하는 방법에 대한 자세한 내용은 공급업체별 설명서를 참조하십시오.

4. 호스트를 재부팅하여 부팅에 성공했는지 확인합니다.

#### 다중 경로

 $\left( \begin{array}{c} 1 \end{array} \right)$ 

Oracle Linux(OL) 9.0의 경우 /etc/multipath.conf 파일이 있어야 하지만 파일을 구체적으로 변경할 필요는 없습니다. OL 9.0은 ONTAP LUN을 인식하고 올바르게 관리하는 데 필요한 모든 설정으로 컴파일됩니다.

'multipath -ll' 명령을 사용하여 ONTAP LUN의 설정을 확인할 수 있습니다.

다음 섹션에서는 ASA 및 비 ASA 대상에 매핑된 LUN에 대한 샘플 다중 경로 출력을 제공합니다.

모든 **SAN** 어레이 구성

모든 SAN 어레이(ASA) 구성에서 지정된 LUN에 대한 모든 경로가 활성 및 최적화됩니다. 그 결과, 모든 경로를 통해 I/O 작업을 동시에 처리함으로써 성능이 향상됩니다.

다음 예는 ONTAP LUN에 대한 올바른 출력을 표시합니다.

```
# multipath -ll
3600a098038303634722b4d59646c4436 dm-28 NETAPP,LUN C-Mode
size=80G features='3 queue if no path pg_init_retries 50' hwhandler='1
alua' wp=rw
|-+- policy='service-time 0' prio=50 status=active
    |- 11:0:7:6 sdbz 68:208 active ready running
    |- 11:0:11:6 sddn 71:80 active ready running
    |- 11:0:15:6 sdfb 129:208 active ready running
    |- 12:0:1:6 sdgp 132:80 active ready running
```
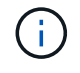

단일 LUN에 너무 많은 경로를 사용하지 마십시오. 경로가 4개 이상 필요하지 않습니다. 8개 이상의 경로로 인해 스토리지 장애가 발생했을 때 경로 문제가 발생할 수 있습니다.

#### 비 **ASA** 구성

비 ASA 구성의 경우 우선 순위가 서로 다른 두 개의 경로 그룹이 있어야 합니다. 우선순위가 높은 경로는 Active/Optimized이며, 이는 애그리게이트는 컨트롤러가 서비스를 제공하는 것을 의미합니다. 우선 순위가 낮은 경로는 활성 경로이지만 다른 컨트롤러에서 서비스되기 때문에 최적화되지 않습니다. 최적화되지 않은 경로는 최적화된 경로를 사용할 수 없는 경우에만 사용됩니다.

#### 예

다음 예는 두 개의 Active/Optimized 경로와 두 개의 Active/Non-Optimized 경로가 있는 ONTAP LUN에 대한 올바른 출력을 표시합니다.

```
# multipath -ll
3600a0980383036347ffb4d59646c4436 dm-28 NETAPP,LUN C-Mode
size=80G features='3 queue if no path pg init retries 50' hwhandler='1
alua' wp=rw
|-+- policy='service-time 0' prio=50 status=active
| |- 16:0:6:35 sdwb 69:624 active ready running
| |- 16:0:5:35 sdun 66:752 active ready running
`-+- policy='service-time 0' prio=10 status=enabled
    |- 15:0:0:35 sdaj 66:48 active ready running
    |- 15:0:1:35 sdbx 68:176 active ready running
```
 $\left(\begin{smallmatrix} \cdot & \cdot \end{smallmatrix}\right)$ 

단일 LUN에 너무 많은 경로를 사용하지 마십시오. 경로가 4개 이상 필요하지 않습니다. 8개 이상의 경로로 인해 스토리지 장애가 발생했을 때 경로 문제가 발생할 수 있습니다.

## 권장 설정

Oracle Linux 9.0 OS는 ONTAP LUN을 인식하여 ASA 및 비 ASA 구성 모두에 대해 모든 구성 매개 변수를 올바르게 자동 설정하도록 컴파일됩니다.

를 클릭합니다 multipath.conf 다중 경로 데몬을 시작하려면 파일이 있어야 하지만 다음 명령을 사용하여 빈 0바이트 파일을 생성할 수 있습니다.

touch /etc/multipath.conf

이 파일을 처음 생성할 때 다중 경로 서비스를 활성화하고 시작해야 할 수 있습니다.

```
# systemctl enable multipathd
# systemctl start multipathd
```
- 에 직접 추가할 필요는 없습니다 multipath.conf 파일 다중 경로를 통해 관리하지 않으려는 장치가 있거나 기본값을 재정의하는 기존 설정이 없는 경우
- 원치 않는 디바이스를 제외하려면 에 다음 구문을 추가합니다 multipath.conf 파일.

```
blacklist {
          wwid <DevId>
           devnode "^(ram|raw|loop|fd|md|dm-|sr|scd|st)[0-9]*"
           devnode "^hd[a-z]"
           devnode "^cciss.*"
}
```
를 교체합니다 <DevId> 를 사용하여 WWID 제외할 장치의 문자열입니다.

예

이 예에서는 디바이스의 WWID를 확인하고 에 추가합니다 multipath.conf 파일.

단계

a. 다음 명령을 실행하여 WWID를 확인하십시오.

# /lib/udev/scsi\_id -gud /dev/sda 360030057024d0730239134810c0cb833

sda 블랙리스트에 추가해야 하는 로컬 SCSI 디스크입니다.

b. 를 추가합니다 WWID 에서 블랙리스트로 /etc/multipath.conf:

```
blacklist {
       wwid 360030057024d0730239134810c0cb833
       devnode "^(ram|raw|loop|fd|md|dm-|sr|scd|st)[0-9]*"
       devnode "^hd[a-z]"
       devnode "^cciss.*"
}
```
을 항상 확인해야 합니다 /etc/multipath.conf 기본 설정을 재정의할 수 있는 레거시 설정 파일(특히 기본값 섹션에 있음)

다음 표에서는 위험 요소를 보여 줍니다 multipathd ONTAP LUN에 대한 매개 변수 및 필수 값입니다. 호스트가 다른 공급업체의 LUN에 접속되어 있고 이러한 매개 변수 중 하나라도 재정의될 경우 에서 나중에 Stanzas를 사용하여 수정해야 합니다 multipath.conf ONTAP LUN에 특별히 적용되는 파일입니다. 그렇지 않으면 ONTAP LUN이 예상대로 작동하지 않을 수 있습니다. 이러한 기본값은 NetApp 및/또는 OS 공급업체와 상담할 때만 재정의되어야 하며, 그 영향이 완전히 이해될 때만 재정의되어야 합니다.

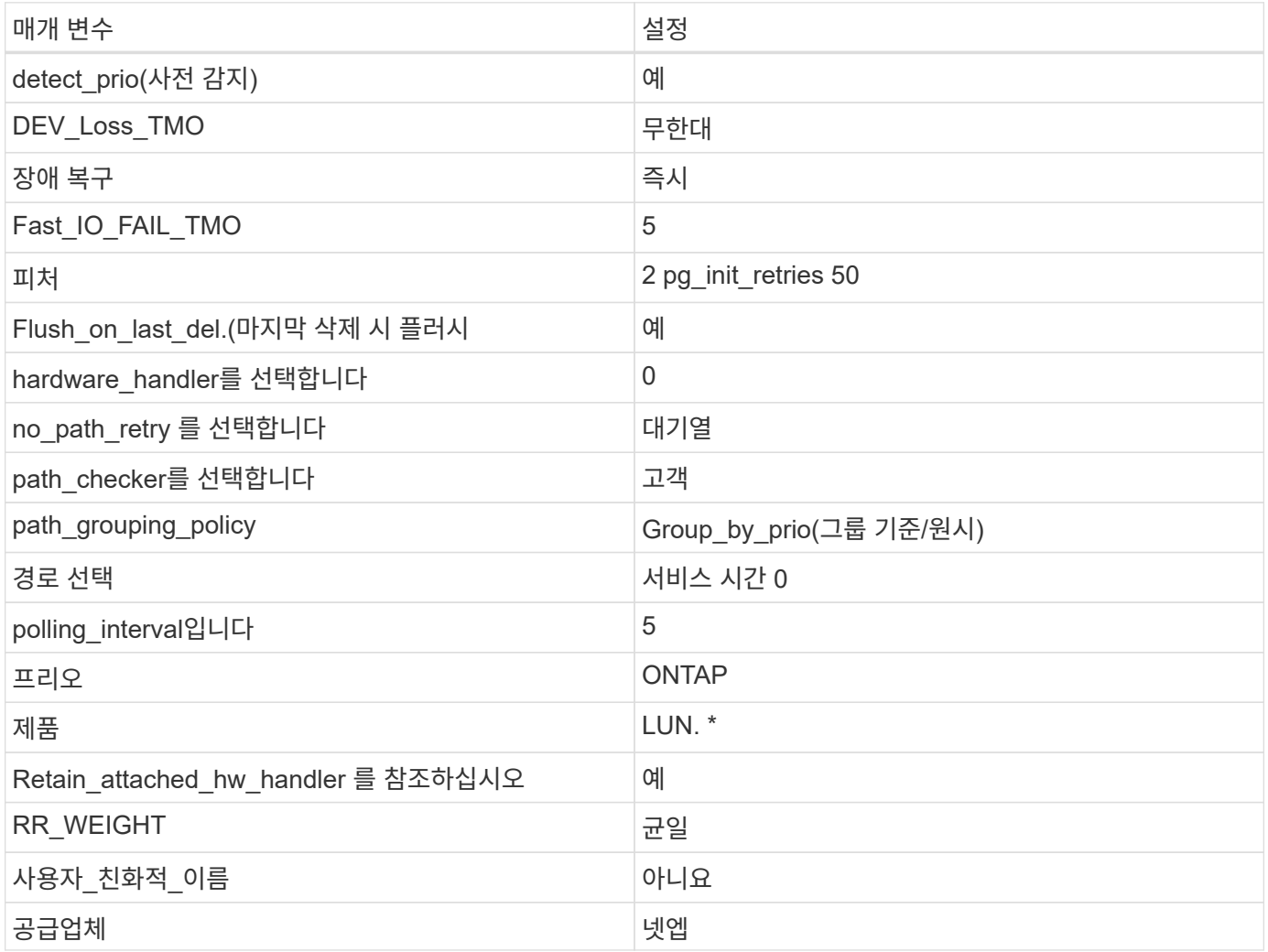

#### 예

다음 예제에서는 재정의된 기본값을 수정하는 방법을 보여 줍니다. 이 경우 'multitpath.conf' 파일은 ONTAP LUN과 호환되지 않는 path\_checker와 no\_path\_retry의 값을 정의합니다. 호스트에 아직 연결된 다른 SAN 스토리지 때문에 제거할 수 없는 경우 이러한 매개 변수를 디바이스 스탠자가 있는 ONTAP LUN에 대해 특별히 수정할 수 있습니다.

```
defaults {
 path checker readsector0
  no_path_retry fail
  }
devices {
  device {
 vendor "NETAPP "
 product "LUN.*"
 no_path_retry queue
 path_checker tur
 }
}
```
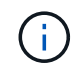

Oracle Linux 9.0 RedHat Enterprise Kernel(RHCK)을 구성하려면 를 사용합니다 ["](https://docs.netapp.com/ko-kr/ontap-sanhost/hu_rhel_86.html#recommended-settings)[권장](https://docs.netapp.com/ko-kr/ontap-sanhost/hu_rhel_86.html#recommended-settings) [설정](https://docs.netapp.com/ko-kr/ontap-sanhost/hu_rhel_86.html#recommended-settings)["](https://docs.netapp.com/ko-kr/ontap-sanhost/hu_rhel_86.html#recommended-settings) Red Hat Enterprise Linux(RHEL) 9.0의 경우

## **KVM** 설정

권장 설정을 사용하여 KVM(커널 기반 가상 시스템)을 구성할 수도 있습니다. LUN이 하이퍼바이저에 매핑되므로 KVM을 구성하는 데 필요한 변경 사항은 없습니다.

## 알려진 문제

Oracle Linux 9.0 및 NetApp ONTAP 릴리스에는 다음과 같은 알려진 문제가 있습니다.

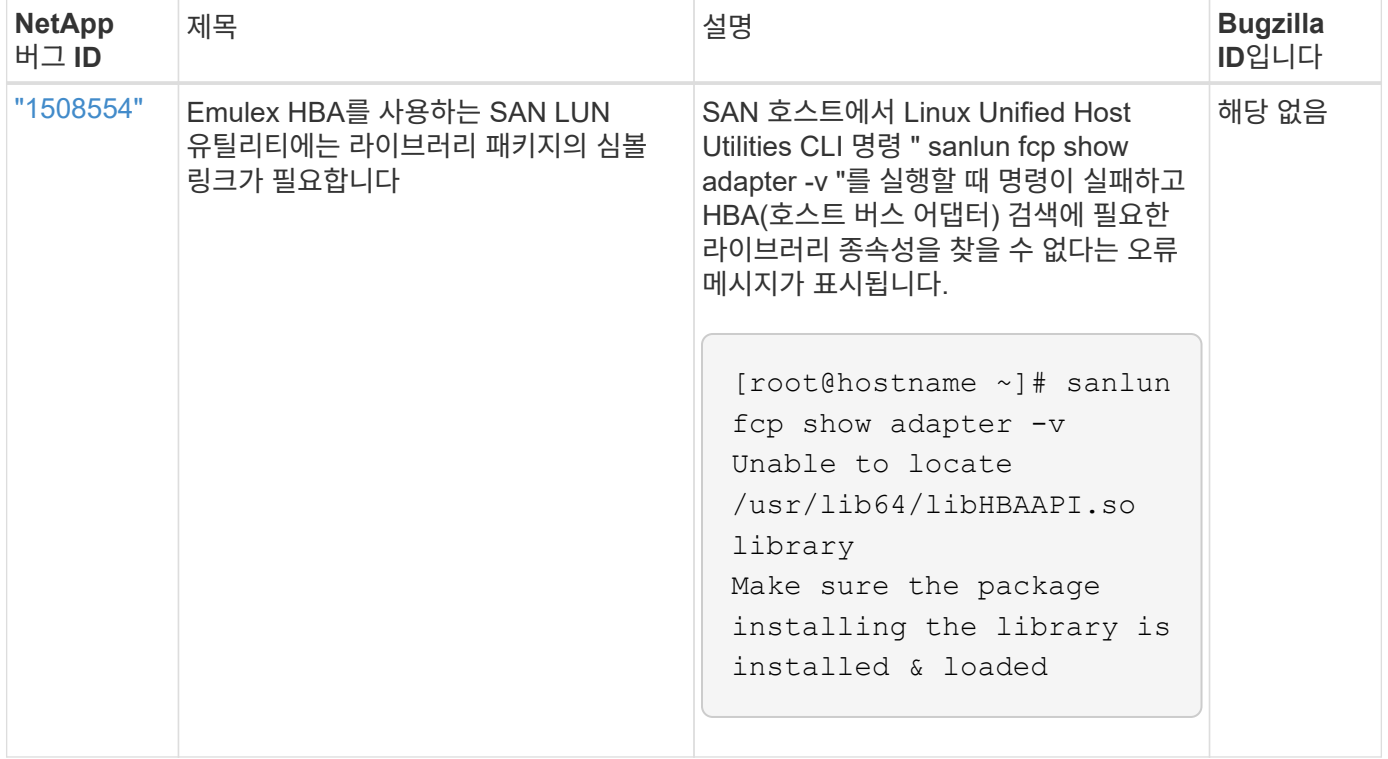

Copyright © 2024 NetApp, Inc. All Rights Reserved. 미국에서 인쇄됨 본 문서의 어떠한 부분도 저작권 소유자의 사전 서면 승인 없이는 어떠한 형식이나 수단(복사, 녹음, 녹화 또는 전자 검색 시스템에 저장하는 것을 비롯한 그래픽, 전자적 또는 기계적 방법)으로도 복제될 수 없습니다.

NetApp이 저작권을 가진 자료에 있는 소프트웨어에는 아래의 라이센스와 고지사항이 적용됩니다.

본 소프트웨어는 NetApp에 의해 '있는 그대로' 제공되며 상품성 및 특정 목적에의 적합성에 대한 명시적 또는 묵시적 보증을 포함하여(이에 제한되지 않음) 어떠한 보증도 하지 않습니다. NetApp은 대체품 또는 대체 서비스의 조달, 사용 불능, 데이터 손실, 이익 손실, 영업 중단을 포함하여(이에 국한되지 않음), 이 소프트웨어의 사용으로 인해 발생하는 모든 직접 및 간접 손해, 우발적 손해, 특별 손해, 징벌적 손해, 결과적 손해의 발생에 대하여 그 발생 이유, 책임론, 계약 여부, 엄격한 책임, 불법 행위(과실 또는 그렇지 않은 경우)와 관계없이 어떠한 책임도 지지 않으며, 이와 같은 손실의 발생 가능성이 통지되었다 하더라도 마찬가지입니다.

NetApp은 본 문서에 설명된 제품을 언제든지 예고 없이 변경할 권리를 보유합니다. NetApp은 NetApp의 명시적인 서면 동의를 받은 경우를 제외하고 본 문서에 설명된 제품을 사용하여 발생하는 어떠한 문제에도 책임을 지지 않습니다. 본 제품의 사용 또는 구매의 경우 NetApp에서는 어떠한 특허권, 상표권 또는 기타 지적 재산권이 적용되는 라이센스도 제공하지 않습니다.

본 설명서에 설명된 제품은 하나 이상의 미국 특허, 해외 특허 또는 출원 중인 특허로 보호됩니다.

제한적 권리 표시: 정부에 의한 사용, 복제 또는 공개에는 DFARS 252.227-7013(2014년 2월) 및 FAR 52.227- 19(2007년 12월)의 기술 데이터-비상업적 품목에 대한 권리(Rights in Technical Data -Noncommercial Items) 조항의 하위 조항 (b)(3)에 설명된 제한사항이 적용됩니다.

여기에 포함된 데이터는 상업용 제품 및/또는 상업용 서비스(FAR 2.101에 정의)에 해당하며 NetApp, Inc.의 독점 자산입니다. 본 계약에 따라 제공되는 모든 NetApp 기술 데이터 및 컴퓨터 소프트웨어는 본질적으로 상업용이며 개인 비용만으로 개발되었습니다. 미국 정부는 데이터가 제공된 미국 계약과 관련하여 해당 계약을 지원하는 데에만 데이터에 대한 전 세계적으로 비독점적이고 양도할 수 없으며 재사용이 불가능하며 취소 불가능한 라이센스를 제한적으로 가집니다. 여기에 제공된 경우를 제외하고 NetApp, Inc.의 사전 서면 승인 없이는 이 데이터를 사용, 공개, 재생산, 수정, 수행 또는 표시할 수 없습니다. 미국 국방부에 대한 정부 라이센스는 DFARS 조항 252.227-7015(b)(2014년 2월)에 명시된 권한으로 제한됩니다.

#### 상표 정보

NETAPP, NETAPP 로고 및 <http://www.netapp.com/TM>에 나열된 마크는 NetApp, Inc.의 상표입니다. 기타 회사 및 제품 이름은 해당 소유자의 상표일 수 있습니다.